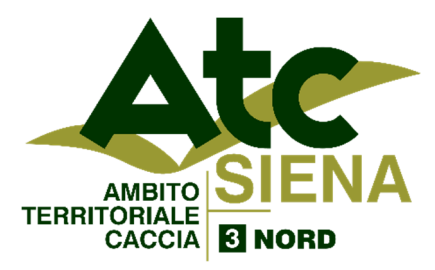

**Sede Operativa: Via Leonida Cialfi 29 – 53100 SIENA Tel. 0577/271898 – Fax 0577/247451 www.atcsienanord.it e-mail: info@atcsienanord.it** 

## **ISTRUZIONI PER LA STAMPA DEL BOLLETTINO**

Dal sito dell'ATC 3 Siena Nord www.atcsienanord.it sezione Bollettini ATC

oppure al link diretto https://net.zerobyte.it/zerogis\_atcsi3/ si apre la

pagina per stampa del bollettino.

**1.**

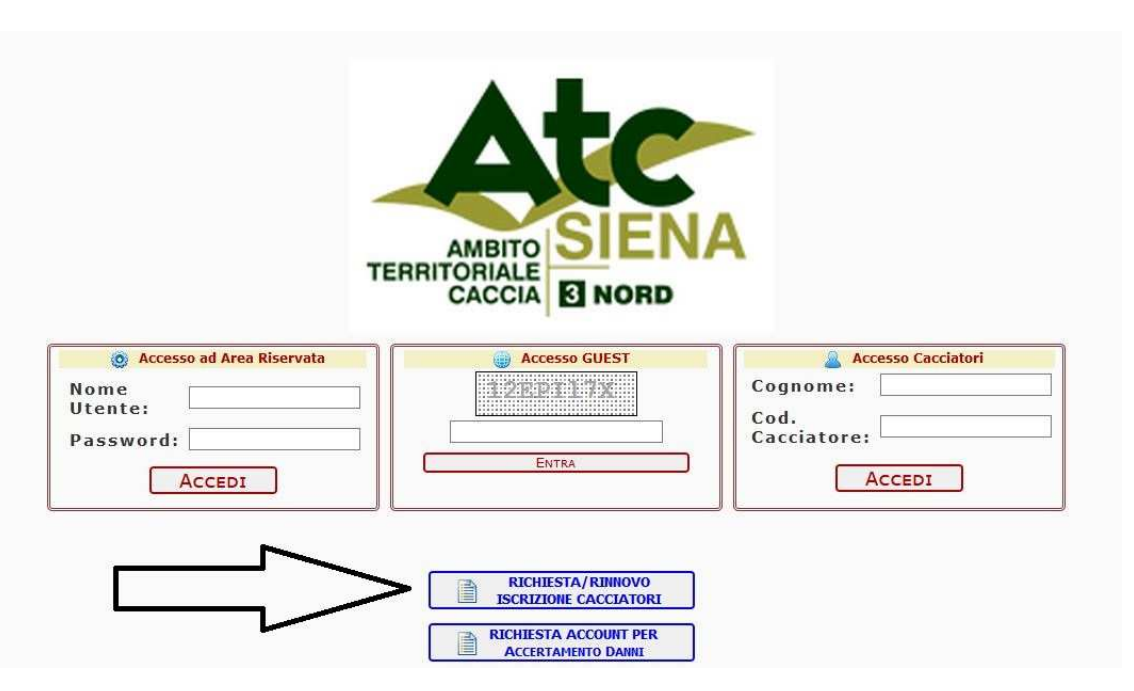

**Cliccare sul bottone "Richiesta/Rinnovo iscrizione cacciatori" indicato dalla freccia.** 

**2.**

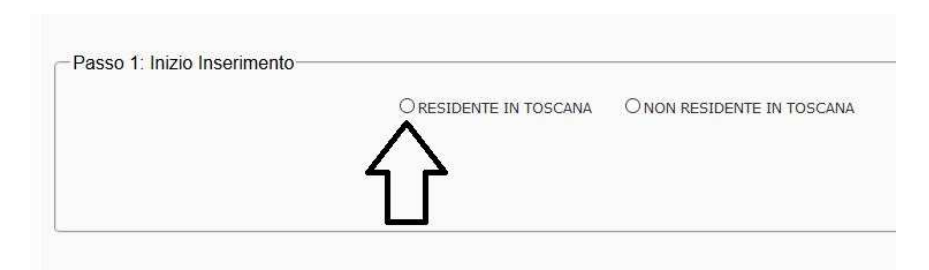

### **Selezionare "Residente in Toscana"**

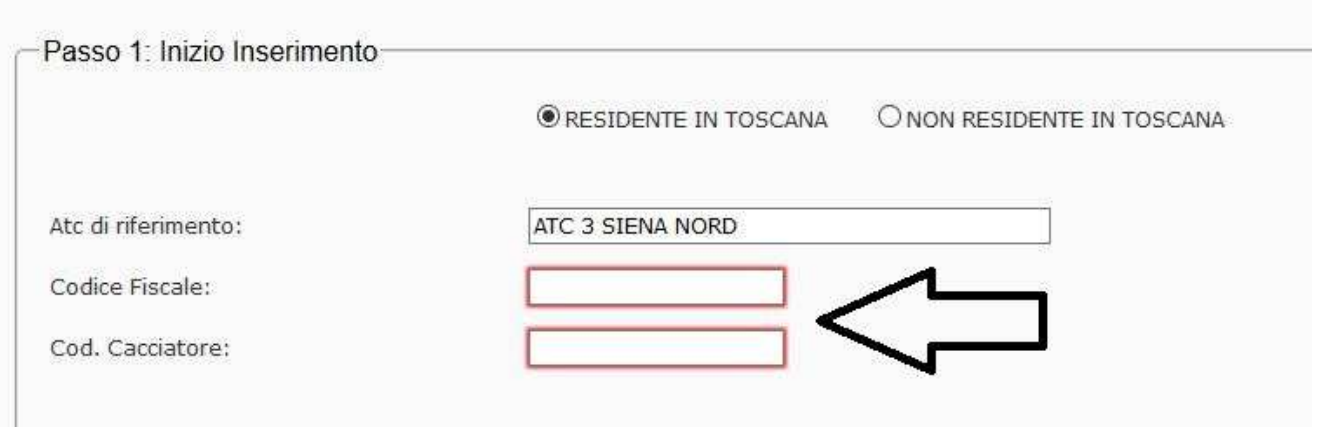

### **Inserire Codice Fiscale e Codice Cacciatore**

(se il sistema segnala un errore contattare l'ATC)

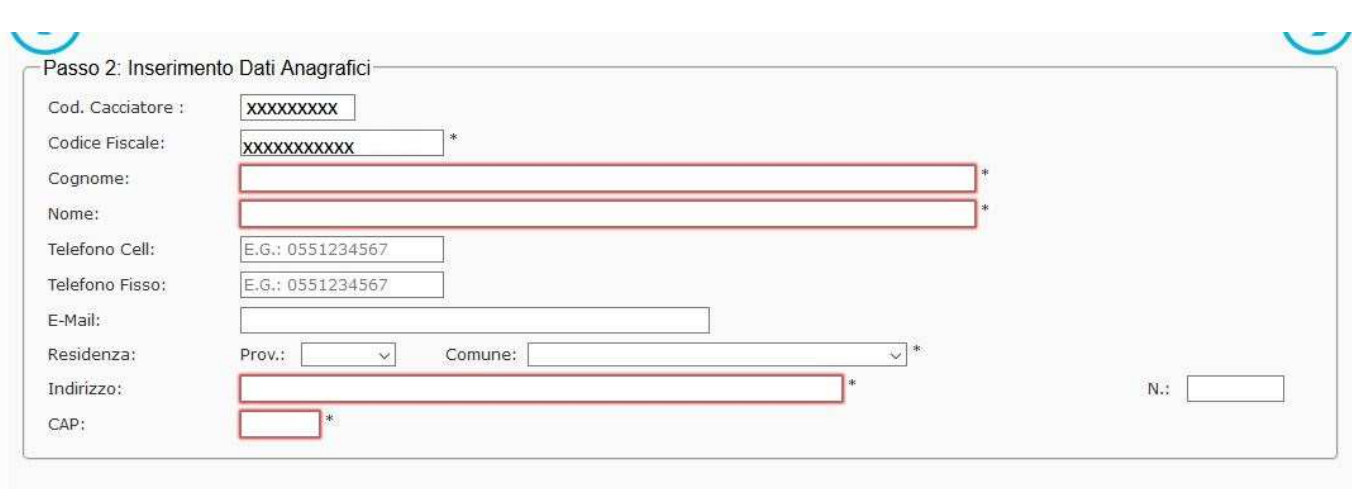

**4.**

# **Riempire i campi indicati in rosso, di norma cognome e nome sono inseriti automaticamente.**

**Se si tratta di un rinnovo dell'iscrizione i dati anagrafici saranno già presenti. Controllare bene la correttezza dei dati già presenti, soprattutto il Comune di residenza.** 

#### **5.**

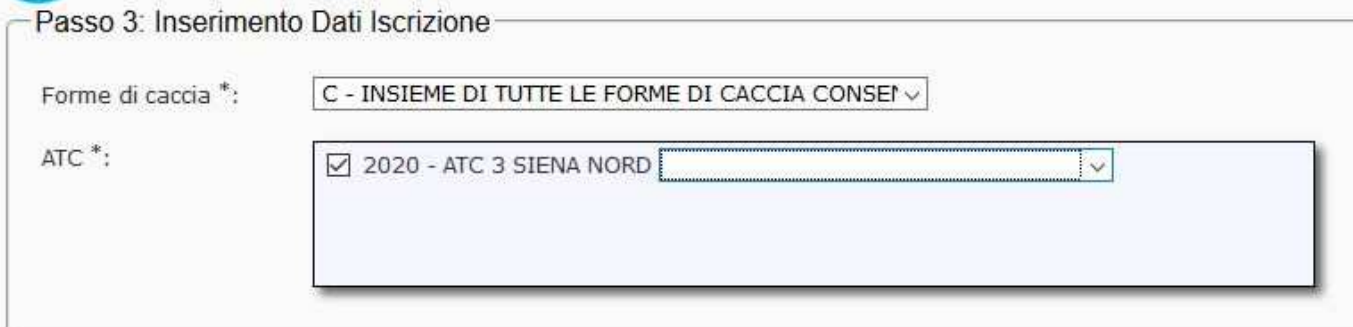

# **Selezionare l'opzione di caccia (B, C o D). Poi selezionare se Residenza Venatoria o Ulteriore ATC.**

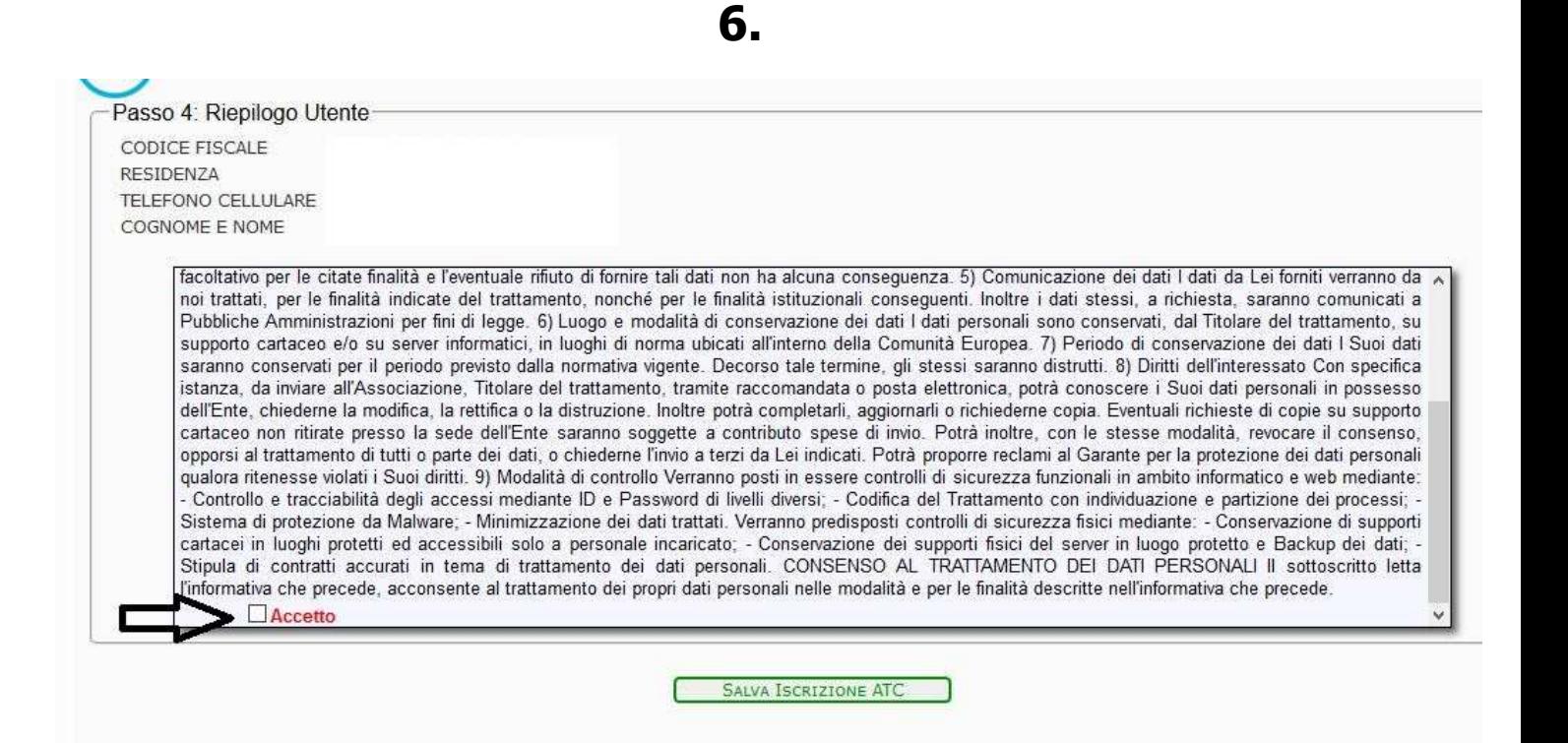

#### **Spuntare l'accettazione della normativa privacy**

ר פותנוסוס ווושגע עד משומש משו משו חקור וזמ מוגעות השורשה שן קעטוונווג מצבעות ה del trattamento, nonché per le finalità istituzionali consequenti. Inoltre i dati stes di legge. 6) Luggo e modalità di conservazione dei dati I dati personali sono cons iformatici, in luoghi di norma ubicati all'interno della Comunità Europea. 7) Periodi previsto dalla nori distrutti e, Titolare del trá rà conos Confermi l'invio della richiesta di iscrizione? rettifica o la dist e copia. E de dell'Ente sarà con le s te dei dati, o chi al Gara **No** Sì (i. 9) Modalità di izionali ressi mediante II a con indiv - Minimizzazione dei dati trattati. Verranno predisposti controlli di sicurezza fisici ssibili solo a personale incaricato; - Conservazione dei supporti fisici del server ima di trattamento dei dati personali. CONSENSO AL TRATTAMENTO DEI E

**7.**

#### **Confermare la richiesta di iscrizione**

nta altrattamanto dal orono dati nareonali nalla modalità a nar la finalità daerritta n

**8.** 

La Richiesta è stata inoltrata Correttamente.

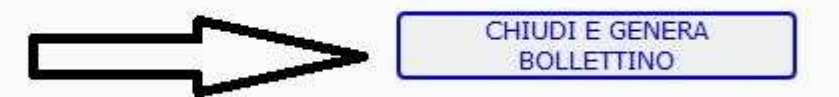

**Generare il bollettino, che sarà già pronto per essere pagato in Posta, da home banking su smartphone scansionando il codice QR, da home banking su PC e presso tabaccherie e ricevitorie inserendo l'intero gruppo di 18 numeri presenti sul bollettino a sinistra di "ESEGUITO DA"** 

**ATTENZIONE: Il bollettino viene generato in formato PDF, va stampato con foglio orizzontale impostando la stampa come dimensioni effettive (NO adatta alla pagina)**

**Chi avesse difficoltà può inviare un'email a info@atcsienanord.it indicando: nome, cognome, codice cacciatore e tipo di iscrizione desiderata. Invieremo per email il bollettino**